# Keymap

File | Settings | IDE Settings | Keymap

# 9F

Use this page to create, edit, and remove custom keymaps for specific environments, and change shortcuts associated with actions.

Note that default keymaps are not editable. To re-configure shortcut associations, create a child keymap based on the desired default one and edit it as required.

On the other hand, as soon as you try to change a keyboard shortcut associated with an action in one of the default keymaps, a copy of the corresponding keymap is automatically created.

In this section:

- **Keymap Management Buttons**
- Keymap Toolbar  $\blacksquare$
- Actions  $\blacksquare$

## Keymap management buttons

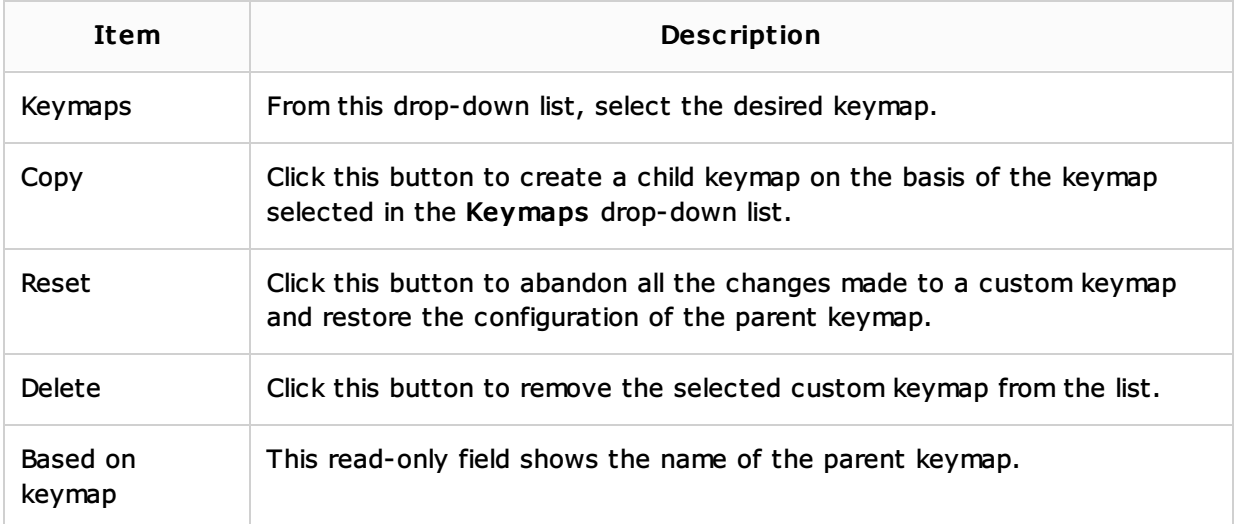

## Keymap toolbar

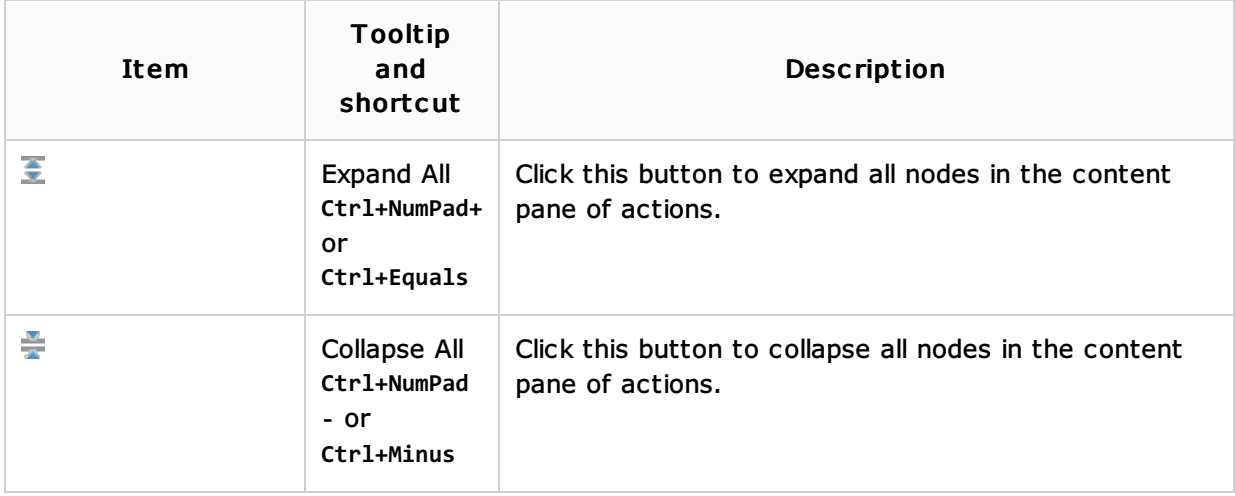

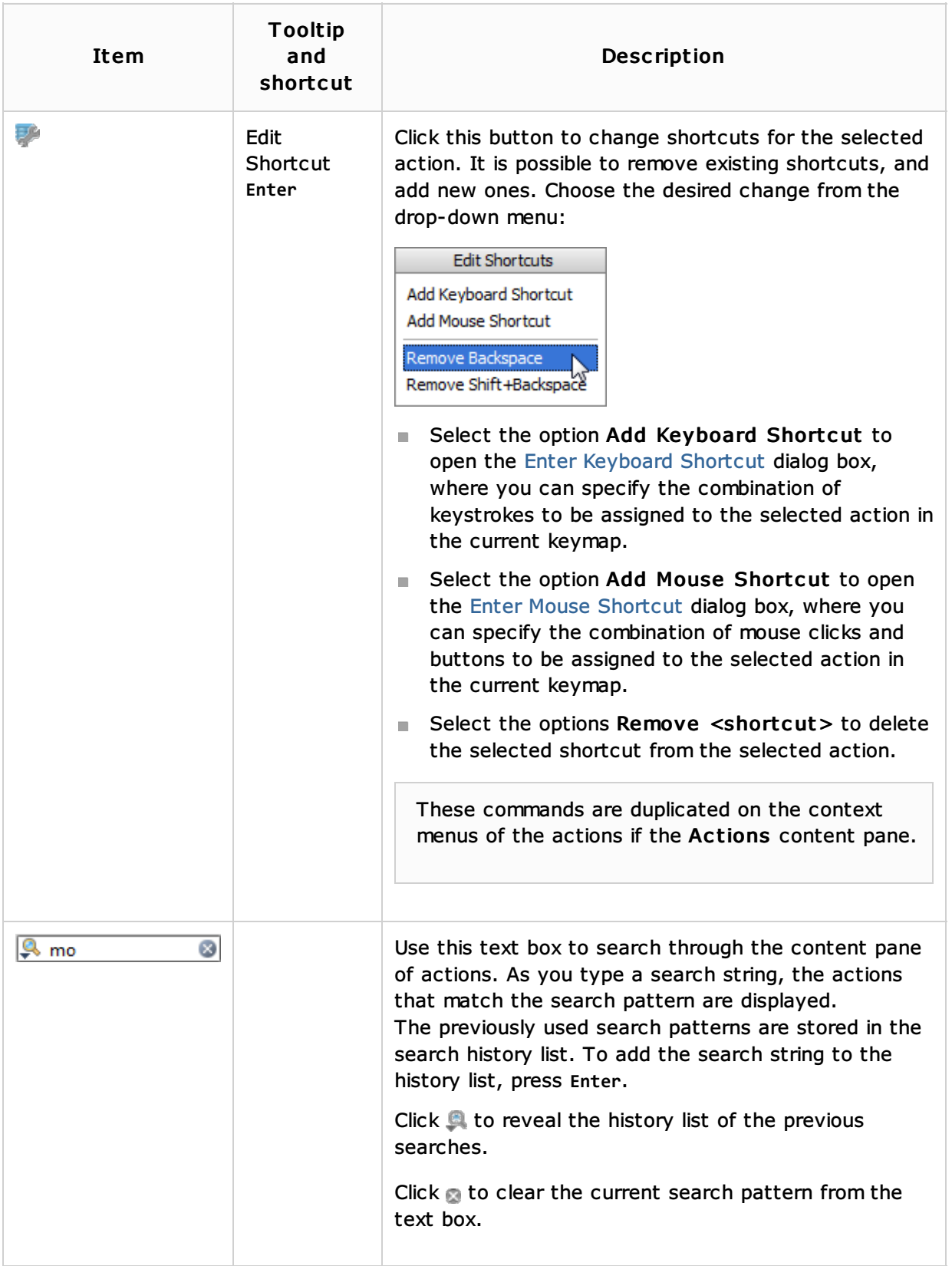

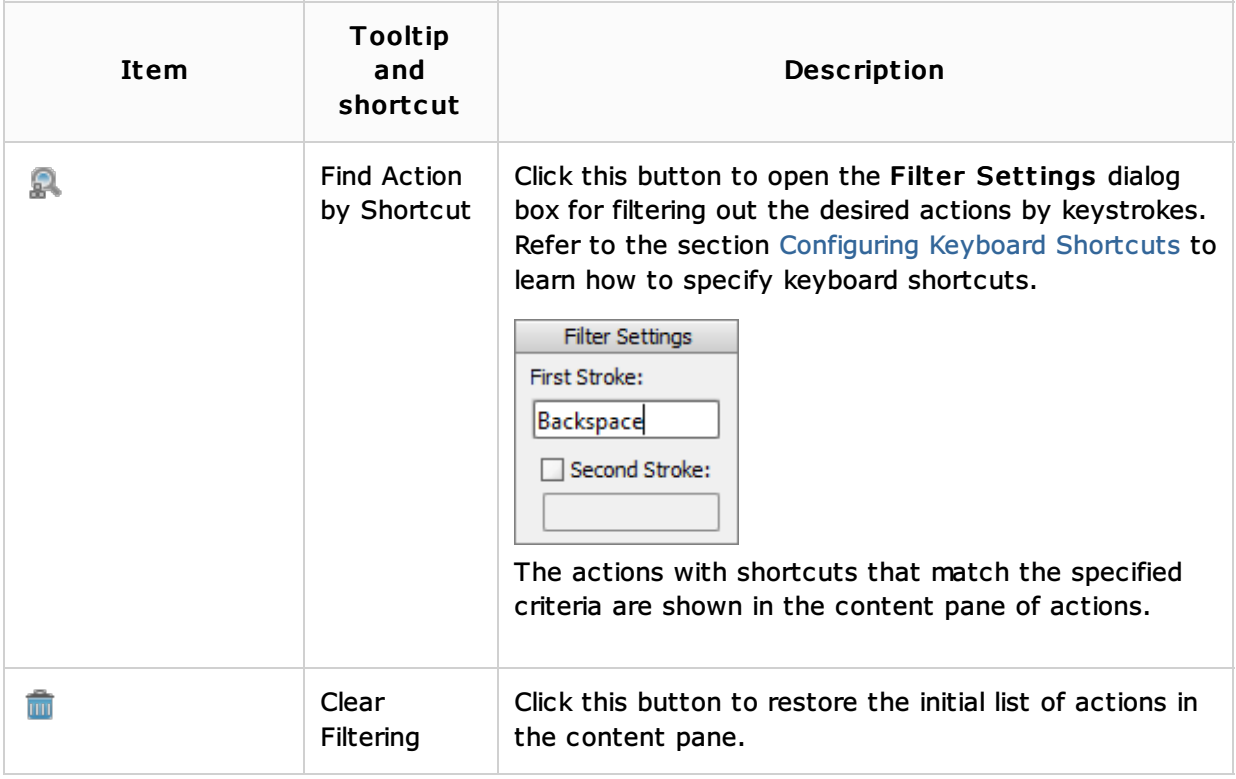

# **Actions**

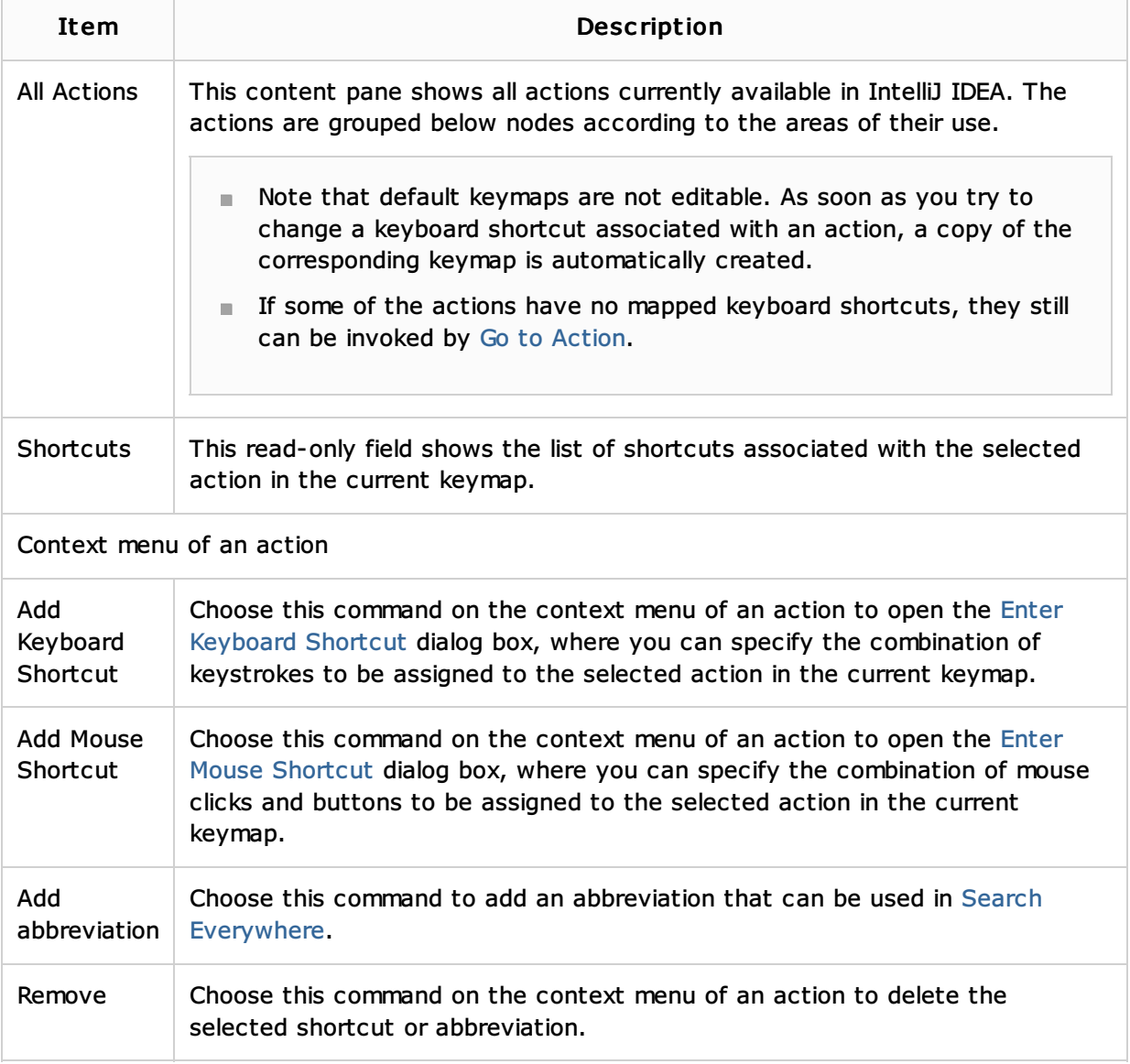

### See Also

#### Procedures:

- Configuring Keyboard Shortcuts
- **Associating Ant Target with Keyboard Shortcut**
- **Associating Maven Goals with Keyboard Shortcuts**

# Reference:

**Enter Keyboard Shortcut Dialog** 

# Web Resources:

■ Developer Community &